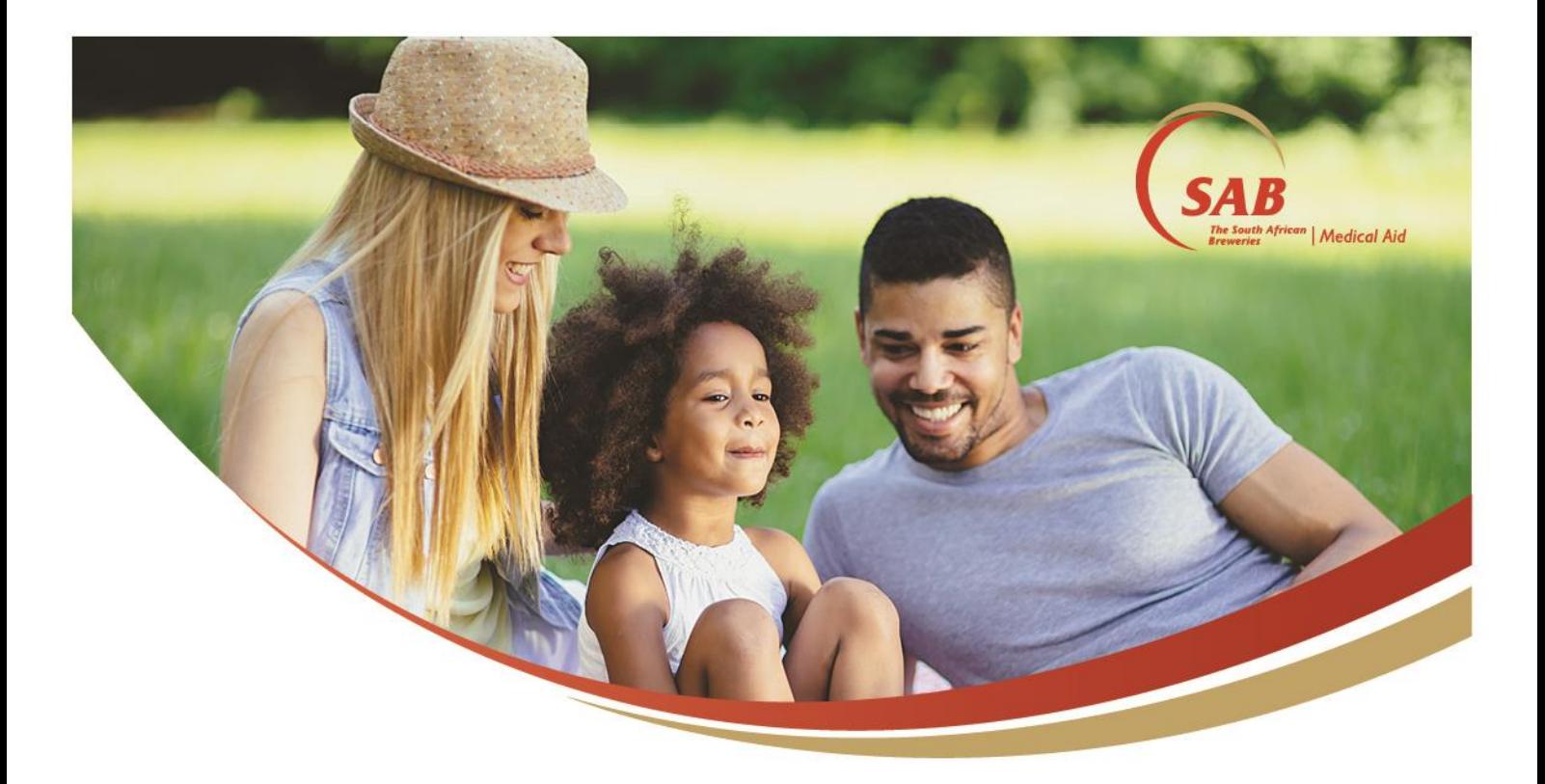

## How to register on our website

## **Who we are**

SAB Medical Aid (the Scheme), registration number 1209, is the medical scheme. This is a nonprofit organisation, registered with the Council for Medical Schemes and administered by Discovery Health (Pty) Ltd, registration number 1997/013480/07, an authorised financial services provider.

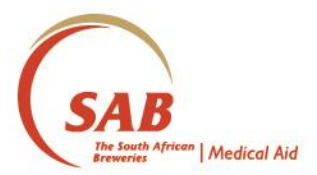

Follow these easy steps to register:

- 1 | Go to [the](http://www.sabmas.co.za/) home page on this website.
- 2 | Click on the *Register* button at the top right-hand side of the screen.

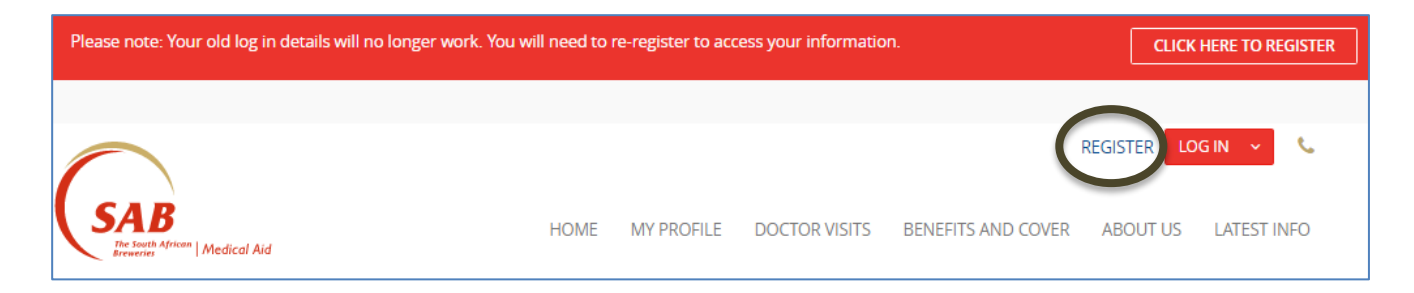

3 | Select your *identification type* from the dropdown menu. You can choose either ID or passport number.

We use this information to confirm if you have an active policy, in order for you to register.

- 4 | Choose whether you would like to receive your *temporary registration pin* by SMS or email.
- 5 | Once you have received and entered your temporary pin, click Continue.

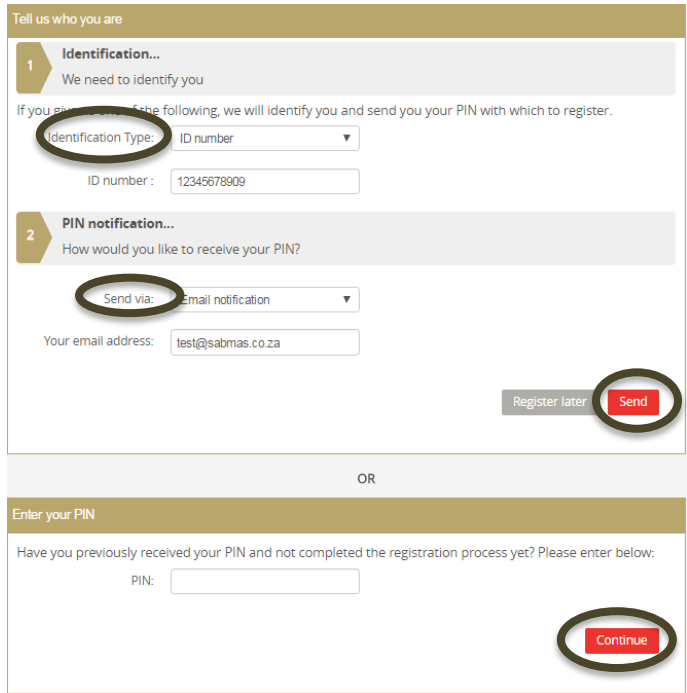

6 | Select a *username* – the username you choose is permanent and cannot be changed. It must be CAPS sensitive and contain 6 – 15 characters.

7 | Create a *password* and click on *Register now*.

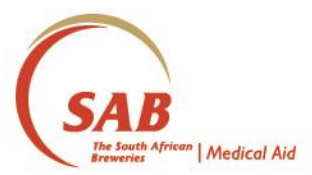

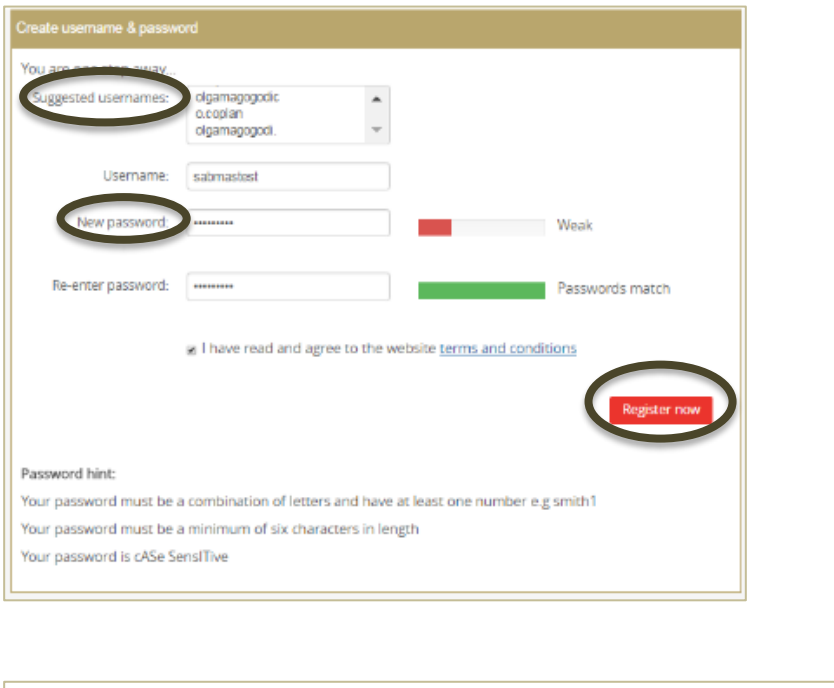

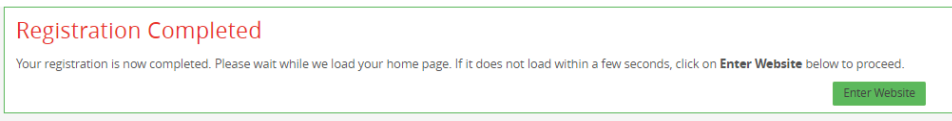

Once you are logged in you can:

- View your membership details
- View and edit your contact details
- Find your claims and monitor their status
- View your latest claims statements
- Locate a Network Provider
- View authorisations for chronic conditions along with baskets of care.

## **Contact us**

If you have any **technical problems** with the registration process, please contact our digital Customer Care Centre on 0860 100 696 or email us at [webinfo@sabmas.co.za.](mailto:webinfo@sabmas.co.za) Our operating hours are Monday to Friday from 07:00 to 18:00 and on Saturday between 08:00 to 12:00.

If your **personal details do not match our records** and you need to update them, please contact our general Customer Care Centre on 0860 002 133. The operating hours are Monday to Friday from 07:00 to 17:00 and on Saturday between 08:00 to 13:00.